## **講義棟 映像機材 利用方法(HDMI編)**

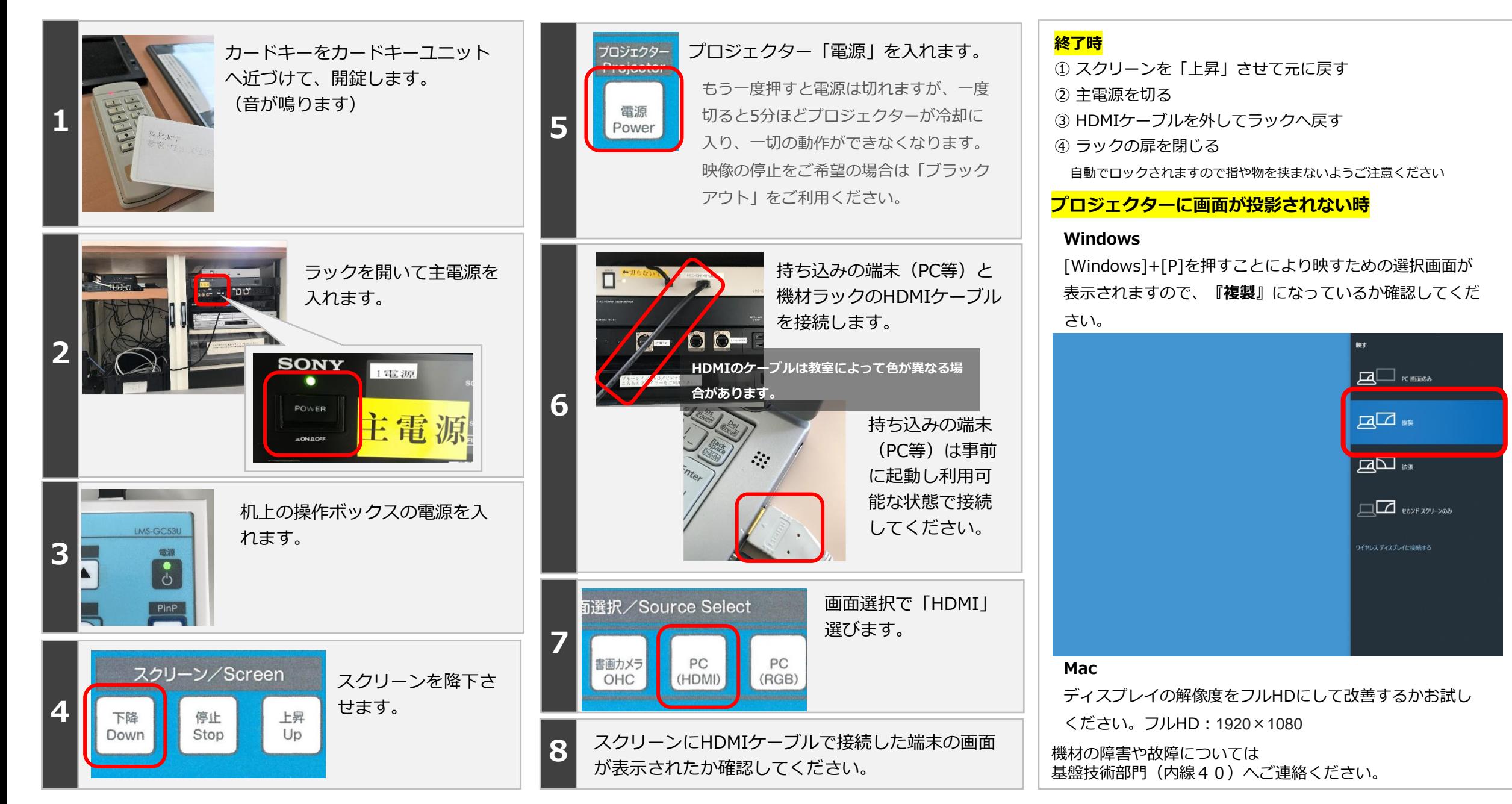

## HDMI接続時の音声出力について

**HDM** 

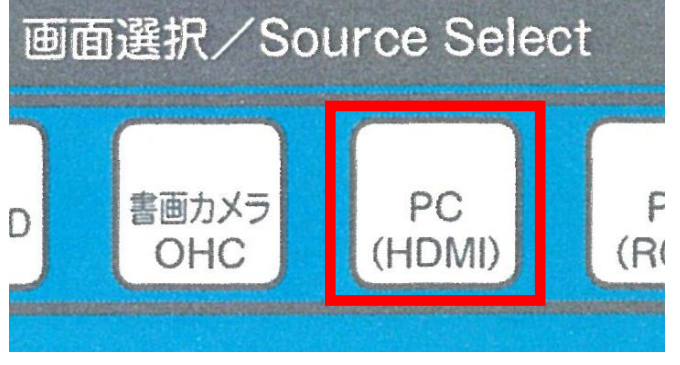

**HDMIは映像とともに 音声も出力されます。 音声は教室のスピー カーから出ます。**

**HDMIは映像と音声両方を伝送 しますが、接続端末によっては 状況により音声が出ない場合が あります。その場合はRGB + 音声ミニピンでお試しください。**

## **音が出ない場合の対処法 はじめに、パソコンから音が出ているか確認してください** • **パソコンがミュートになっていないか確認** • **操作ボックスの「ボリューム」を押してミュートに してください。 なっていないか確認してください。** • **可能な限りパソコンのボリュームを上げて みて下さい。** 13:30 へ 星 ボリューム/Volume ぁ √∏ 2020/02/13 • **HDMIのケーブルを抜き差しして改善する か確認してください。**  $\ddot{\cdot}$  : • **正常なようにみえても改善がない場合は、パソコンの再** te, **起動もお試しください。パソコンから音が出ない場合は、パソコン自体の問題とな ります。お手数ですが音が出る状態にしてからHDMIへ接**

**続をお願いいたします。**